## FILTROVÁNÍ A ŘAZENÍ V EXCELU

Pro usnadnění práce s rozsáhlými datovými soubory je výhodné si data uspořádat podle sledovaných vlastností. K tomuto účelu slouží řazení dat a filtrování dat.

*Řazení dat* Řazení dat vždy zobrazí všechna data tabulky uspořádaná vzestupně nebo sestupně podle zvolené vlastnosti. Již seřazenou tabulku je možné znovu seřadit podle dalších zvolených vlastností.

Nejdříve vyber data zpracovávané tabulky, pak klikni na kartu Data, v oddílu Seřadit a filtrovat vyber ikonu Seřadit.

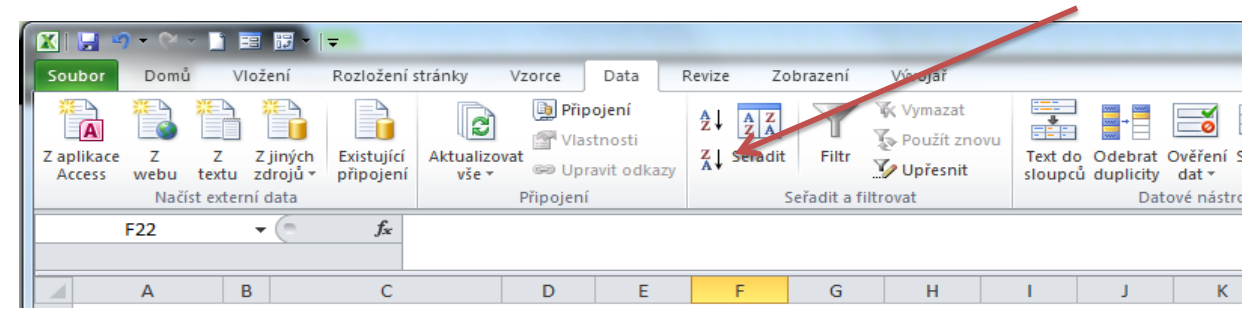

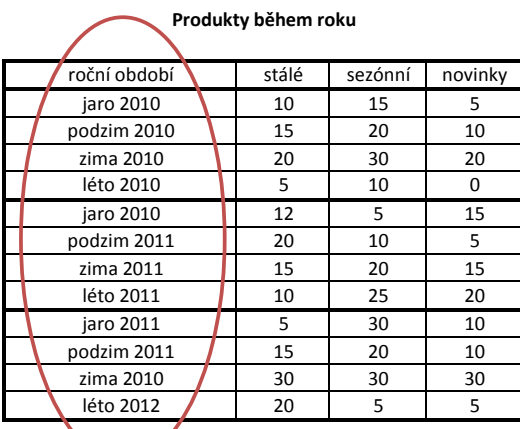

 $\overline{\mathcal{E}}$ 

Nejdříve zvol sloupec, podle kterého chceš řadit, potom pořadí (vzestupně/sestupně).

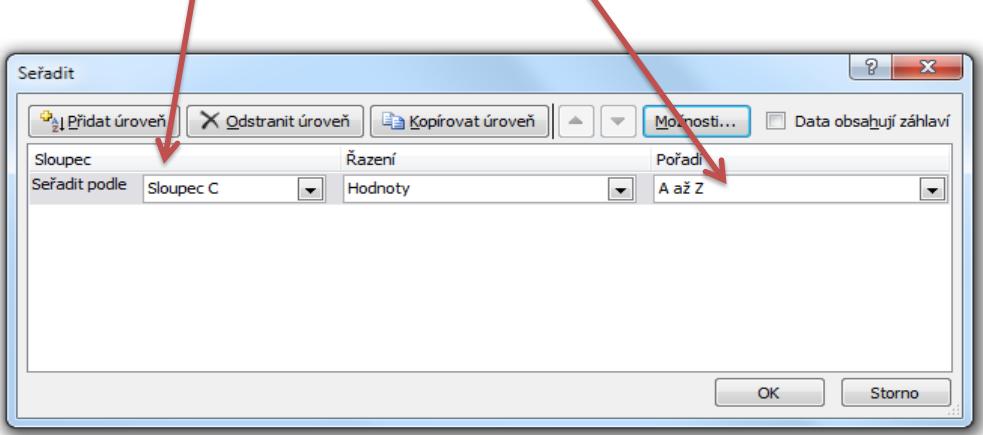

Takto bude vypadat seřazená tabulka, řazeno dle sloupce C.

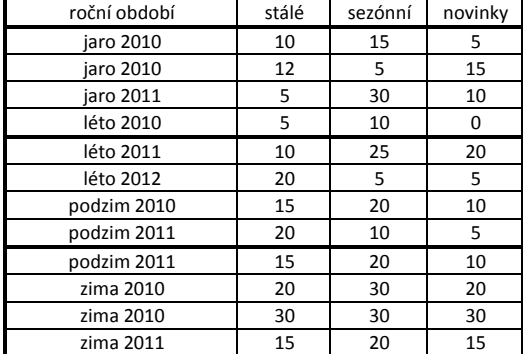

Dále můžeš volit, podle jakého kritéria (tj. sloupce) chceš řadit dále, použij tlačítko Přidat úroveň.

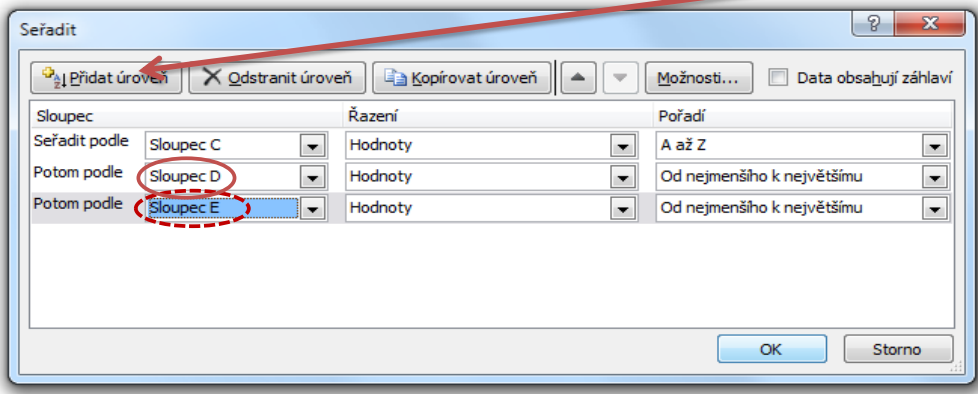

Zde je zobrazen výsledek řazení.

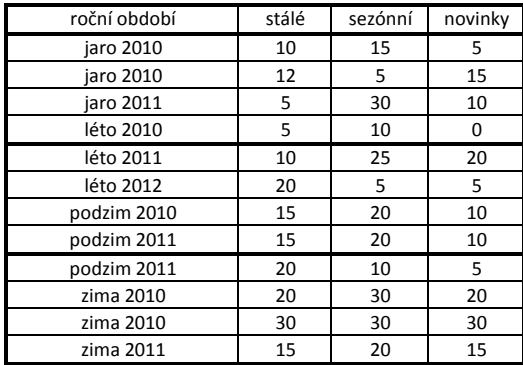

*Filtrování dat* Filtrování dat zobrazí jen ta data, která vyhovují požadované vlastnosti. Tabulka není zobrazena kompletní! Filtry je možné řetězit a aplikovat je postupně, výsledná data budou vyhovovat všem filtrům.

Filtry se nachází na kartě Data, v sekci Seřadit a filtrovat.

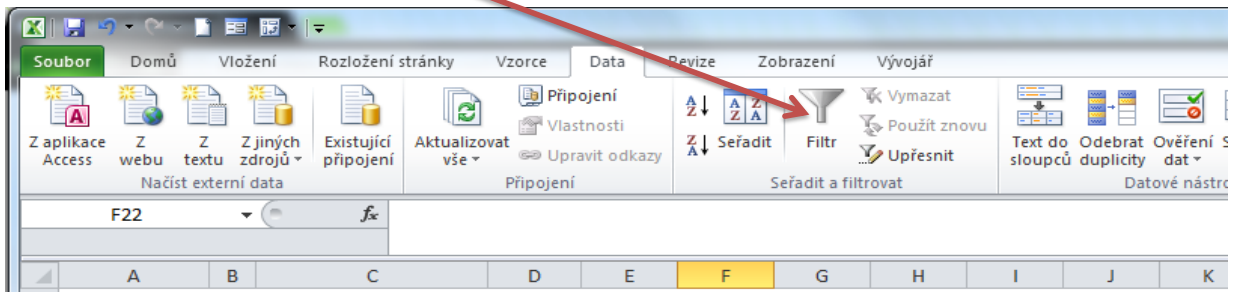

Kurzor umísti do tabulky, na kterou chceš filtr uplatnit, poté stiskni ikonu filtru. Vedle hlaviček sloupců se objeví rozbalovací menu s parametry filtrů.

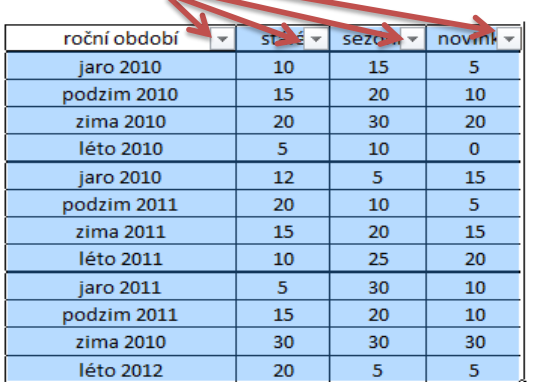

Filtrovat můžeš podle libovolného sloupce.

Filtry na sebe můžeš aplikovat opakovaně.

Výsledná data pak vyhoví všem aplikovaným filtrům.

Rozkliknutím menu filtru u vlastnosti roční období získáš po rozbalení následující menu:

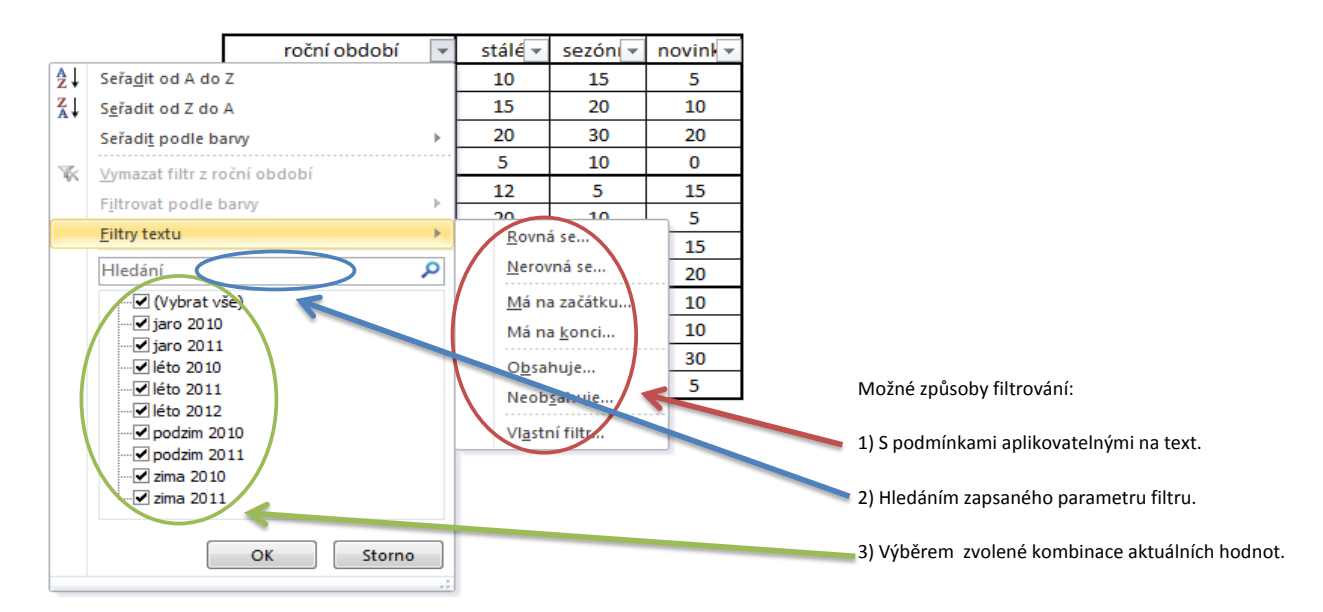

**1) Filtrování podle podmínek aplikovatelných na text:**

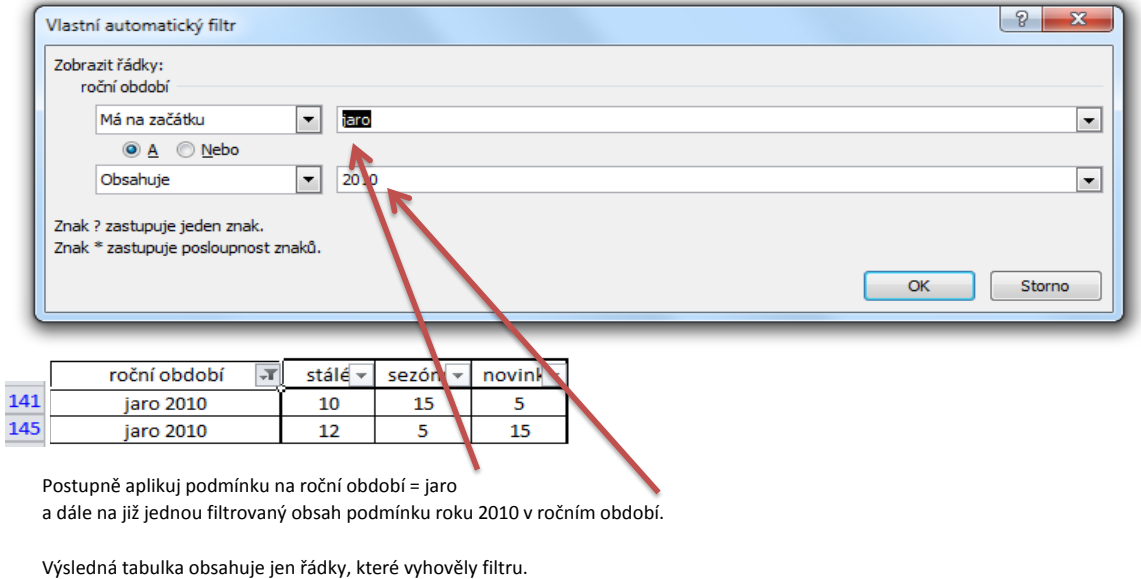

Pro lepší přehlednost jsou čísla řádků filtrovaných tabulek zobrazena modře. Filtr je možno vypnout opět z rozbalovacího menu ikonou:Vymazat filtr z roční období

## Poznámka: Pro sloupce s číselnými hodnotami lze analogicky volit filtry vhodné pro numerická data:

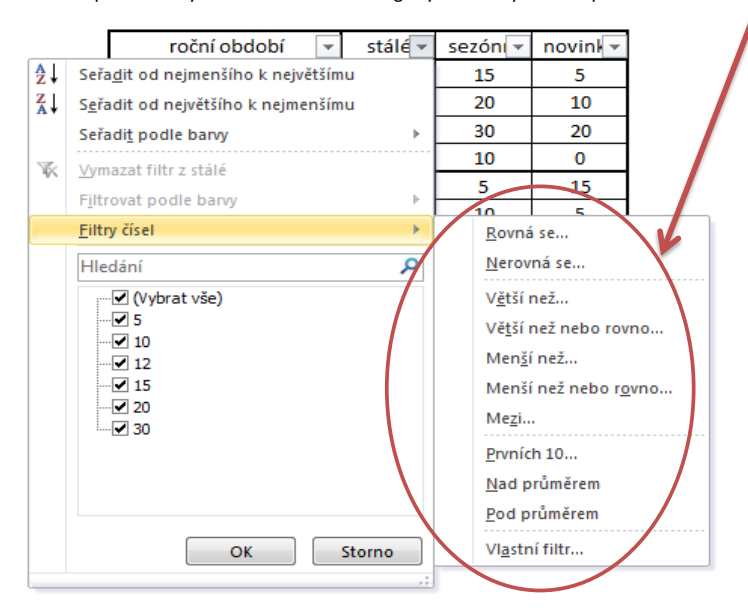

## **2) Filtrování podle hledaného parametru:**

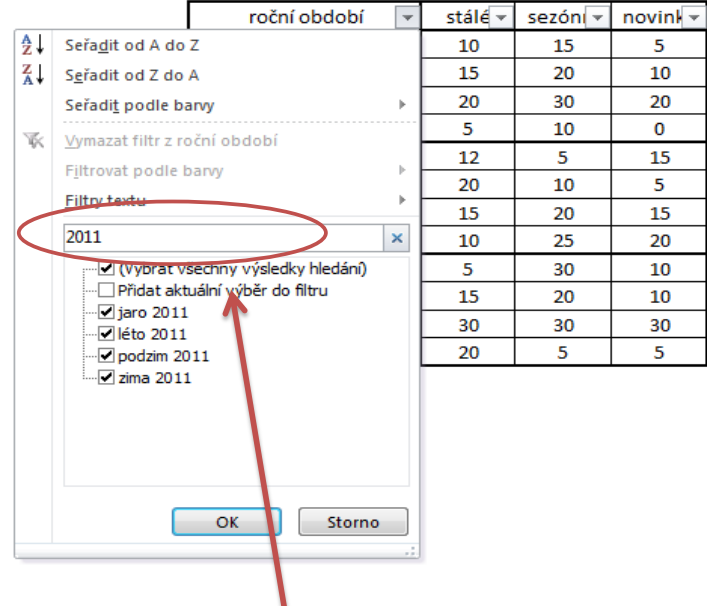

Hledáme vše, co se týká roku 2011:

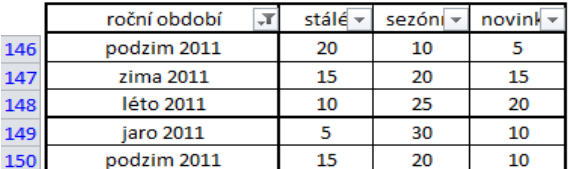

Podle modrých čísel řádků je patrné, že se jedná o filtrovaná data. Filtr je možno vypnout opět z rozbalovacího menu ikonou:

Vymazat filtr z roční období

## **3) Filtrování podle zvolené kombinace aktuálních hodnot:**

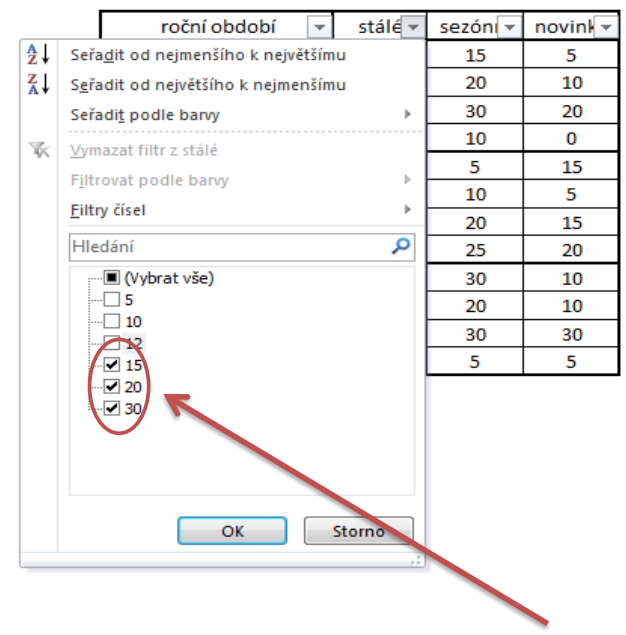

Zvolíme zobrazit jen řádky, které mají stálých akcí 15 nebo 20 nebo 30:

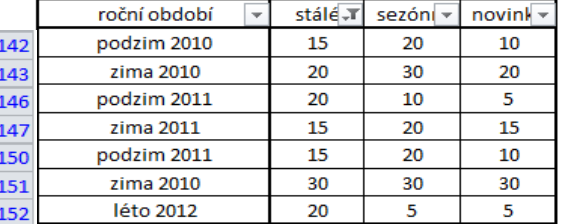

Podle modrých čísel řádků je patrné, že se jedná o filtrovaná data. Filtr je možno vypnout opět z rozbalovacího menu ikonou:

 $\mathbf{R}$  Wymazat filtr z roční období

*Příklad* Pro lepší procvičení řazení a filtrování dat použij tabulku z Listu 2 k procvičení: *k procvičení*

1) Seřaď data sestupně podle médií, ve kterých bylo inzerováno, dále podle proinvestované částky za reklamu.

- 2) Změň řazení vzestupně podle komodity, ve prospěch které se inzerovalo.
- 3) Zobraz pouze reklamy v televizi v měsíci prosinci.

4) Zobraz pouze reklamy na internetu, do kterých byla investována nadprůměrná částka.